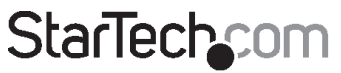

Hard-to-find made easy®

### **Multi-Input HDBaseT Extender Switch and Scaler - 1080P**

ST121HDBTSC

\*actual product may vary from photos

FR: Guide de l'utilisateur - fr.startech.com DE: Bedienungsanleitung - de.startech.com ES: Guía del usuario - es.startech.com NL: Gebruiksaanwijzing - nl.startech.com PT: Guia do usuário - pt.startech.com IT: Guida per l'uso - it.startech.com JP: 取扱説明書 - jp.startech.com

For the latest information, technical specifications, and support for this product, please visit www.startech.com/<sku>.

#### **FCC Compliance Statement**

This equipment has been tested and found to comply with the limits for a Class B digital device, pursuant to part 15 of the FCC Rules. These limits are designed to provide reasonable protection against harmful interference in a residential installation. This equipment generates, uses and can radiate radio frequency energy and, if not installed and used in accordance with the instructions, may cause harmful interference to radio communications. However, there is no guarantee that interference will not occur in a particular installation. If this equipment does cause harmful interference to radio or television reception, which can be determined by turning the equipment off and on, the user is encouraged to try to correct the interference by one or more of the following measures:

- Reorient or relocate the receiving antenna.
- Increase the separation between the equipment and receiver.
- Connect the equipment into an outlet on a circuit different from that to which the receiver is connected.
- Consult the dealer or an experienced radio/TV technician for help

This device complies with part 15 of the FCC Rules. Operation is subject to the following two conditions: (1) This device may not cause harmful interference, and (2) this device must accept any interference received, including interference that may cause undesired operation.

Changes or modifications not expressly approved by StarTech.com could void the user's authority to operate the equipment.

#### **Industry Canada Statement**

This Class B digital apparatus complies with Canadian ICES-003. Cet appareil numérique de la classe [B] est conforme à la norme NMB-003 du Canada.

CAN ICES-3 (B)/NMB-3(B)

This device complies with Industry Canada licence-exempt RSS standard(s).

Operation is subject to the following two conditions:

(1) This device may not cause interference, and

(2) This device must accept any interference, including interference that may cause undesired operation of the device.

Le présent appareil est conforme aux CNR d'Industrie Canada applicables aux appareils radio exempts de licence.

L'exploitation est autorisée aux deux conditions suivantes:

(1) l'appareil ne doit pas produire de brouillage, et

(2) l'utilisateur de l'appareil doit accepter tout brouillage radioélectrique subi, même si le brouillage est susceptible d'en compromettre le fonctionnement.

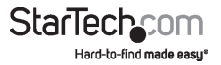

#### **IC Radiation Exposure Statement**

This equipment complies with IC RSS-102 radiation exposure limit set forth for an uncontrolled environment. This equipment should be installed and operated with minimum distance 0.5cm between the radiator and your body.

#### **Déclaration d'exposition à la radiation**

Cet équipement respecte les limites d'exposition aux rayonnements IC définies pour un environnement non contrôlé. Cet équipement doit être installé et mis en marche à une distance minimale de 0.5 cm qui sépare l'élément rayonnant de votre corps.

L'émetteur ne doit ni être utilisé avec une autre antenne ou un autre émetteur ni se trouver à leur proximité.

FCC ID:xxx

IC:xxx

The Country Code Selection feature is disabled for products marketed in the US/Canada

The device, for operation in the band 5150–5250 MHz is only for indoor use to reduce the potential for harmful interference to co-channel mobile satellite systems.

#### **Use of Trademarks, Registered Trademarks, and other Protected Names and Symbols**

This manual may make reference to trademarks, registered trademarks, and other protected names and/or symbols of third-party companies not related in any way to StarTech.com. Where they occur these references are for illustrative purposes only and do not represent an endorsement of a product or service by StarTech.com, or an endorsement of the product(s) to which this manual applies by the third-party company in question. Regardless of any direct acknowledgement elsewhere in the body of this document, StarTech.com hereby acknowledges that all trademarks, registered trademarks, service marks, and other protected names and/or symbols contained in this manual and related documents are the property of their respective holders.

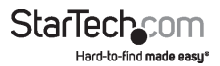

# Table of contents

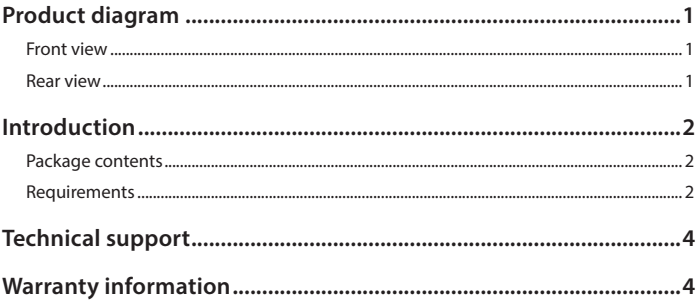

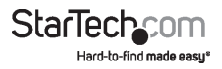

### <span id="page-4-0"></span>Product Diagram

**Transmitter Front View**

**Transmitter Rear View**

**Receiver Front View**

**Receiver Rear View**

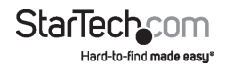

# <span id="page-5-0"></span>Packaging Contents

- 1 x HDBaseT Transmitter
- 1 x HDBaseT Scaler Receiver
- 1 x IR Remote Control
- 1 x RJ-11 to RS-232 Adapter
- $\cdot$  1 x RJ-11 Cable
- 2 x Sets of Mounting Brackets
- 1 x Universal Power Adapter (NA/JP, EU, UK, ANZ)
- 2 x Sets of Rubber Feet
- 1 x Quick-Start Guide
- 1 x IR Receiver
- 1 x IR Blaster

# Requirements

Operating system requirements are subject to change. For the latest requirements, please visit www.startech.com/ST121HDBTSC

- 1 x Local HDMI Display with Cabling
- 1 x Remote HDMI Display with Cabling
- (Optional Setup) 1 x DisplayPort Video Source with Cabling
- (Optional Setup) 1 x VGA Video Source with Cabling
- (Optional Setup) 2 x HDMI Video Sources with Cabling

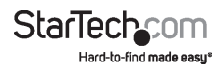

# Installation

**Notes:** Make sure that the HDBaseT Transmitter and HDBaseT Receiver are each located near an AC power outlet and that all devices connected to them are turned off.

- 1. Set up the video sources (HDMI, DisplayPort and VGA) and remote display.
- 2. On the back of the HDBaseT Transmitter, connect each of the Video Sources (HDMI, DisplayPort and VGA) to the corresponding input ports (cables sold separately).
- 3. Connect a CAT5 cable (sold separately) to the HDBaseT Output Port on the HDBaseT Transmitter and to the HDBaseT Input Port on the HDBaseT Receiver.

**Note:** Properly grounding the HDBaseT Transmitter and HDBaseT Receiver can prevent damage and improve audio/video signal quality.

4. Connect the Universal Power Adapter to the DC 12V Power Port on either the HBase Transmiter or HDBaseT Receiver and to an AC power outlet to power both the HDBaseT Transmitter and HDBaseT Receiver (using the Power Over Cable feature).

**Notes:** Only use the type of HDBaseT Receiver included with this kit. Mixing hardware with a different HDBaseT kit can damage your equipment, due to the Power Over Cable feature.

Do not route the cable through any networking equipment.

### Connecting Two Displays

- 1. On the back of the HDBaseT Transmitter, connect an HDMI cable to the HDMI Output Port and to the HDMI port on a Local Display (cables sold separately).
- 2. On the back of the HDBaseT Receiver, connect an HDMI cable's connector to the HDMI output port and to the HDMI port on a display (cables sold separately).
- 3. Power on each of your connected devices. The image from your Video Source will now appear on your Remote Display.

# EDID Settings

Adjust the EDID settings, if you're experiencing poor resolution or inconsistent audio/ video output.

• On the back of the HDBaseT Transmitter, confirm that the Auto/Inventory EDID switch is set to position 1.

### **Copying EDID Settings**

1. On the back of the HDBaseT Transmitter, set the Auto/Inventory EDID switch to either option 3 (copy video and emulate audio) or 4 (copies video and audio).

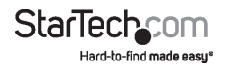

#### **Remote Display:**

• To copy EDID settings from a Remote Display, press and hold the EDID Copy Button for 3 seconds unil the Remote LED flashes green.

#### **Local Display:**

• To copy EDID settings from a Local Display, press and hold the EDID Copy Button for 6 seconds until the Local LED flashes green.

### Factory Default Settings

• To reset settings back to the factory defaults, press and hold the EDID Copy Button for 9 seconds until the Local LED flashes Blue.

**Note:** for further information regarding the full functionality of the LED Indicator refer to the LED Indicator Chart.

### Switching Between Video Sources (Mode Switch)

- 1. On the back of the HDBaseT Transmitter, move the Mode Switch Button to position 1.
- 2. On the front of the HDBaseT Transmitter, press the Input Selection Button that corresponds with your desired video source.
- 3. The selected port's LED will light up and the selected video source will appear on the HDMI and HDBaseTT displays.

### **Remote Control**

- 1. On the right side of the IR Remote Control, press buttons 1 4 to switch between HDMI 1, HDMI 2, DisplayPort, and VGA ports.
- 2. The selected port's LED will light up, indicating the active port.

3.

# Resolution

The maximum resolution capability of the Extender Switch is Full HD (1920 x 1080) up to 100 m (328 ft.).

### **Adjusting Resolution from the HDBaseT Receiver**

- 1. On the HDBaseT Receiver, press the Menu Button to access the OSD (On Screen Display) Main Menu.
- 2. On the OSD Main Menu, use the Navigation Buttons to select Output Resolution and press the Enter Button.

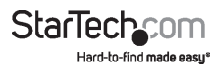

3. On the Output Resolution sub-menu use the Navigation Buttons to navigate/select a resolution and press the Enter Button to save your changes.

The following options may also appear when changing your resolution settings.

#### **Revert**

• Reverts back to the last resolution setting prior to saving.

#### **Keep**

• Saves the new resolution settings.

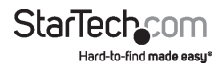

### <span id="page-9-0"></span>Technical support

StarTech.com's lifetime technical support is an integral part of our commitment to provide industry-leading solutions. If you ever need help with your product, visit **www.startech.com/support** and access our comprehensive selection of online tools, documentation, and downloads.

For the latest drivers/software, please visit **www.startech.com/downloads**

### Warranty information

This product is backed by a two-year warranty.

StarTech.com warrants its products against defects in materials and workmanship for the periods noted, following the initial date of purchase. During this period, the products may be returned for repair, or replacement with equivalent products at our discretion. The warranty covers parts and labor costs only. StarTech.com does not warrant its products from defects or damages arising from misuse, abuse, alteration, or normal wear and tear.

#### **Limitation of liability**

In no event shall the liability of StarTech.com Ltd. and StarTech.com USA LLP (or their officers, directors, employees or agents) for any damages (whether direct or indirect, special, punitive, incidental, consequential, or otherwise), loss of profits, loss of business, or any pecuniary loss, arising out of or related to the use of the product exceed the actual price paid for the product. Some states do not allow the exclusion or limitation of incidental or consequential damages. If such laws apply, the limitations or exclusions contained in this statement may not apply to you.

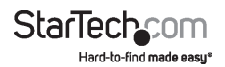

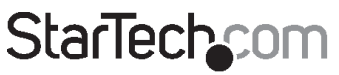

Hard-to-find made easy®

Hard-to-find made easy. At StarTech.com, that isn't a slogan. It's a promise.

StarTech.com is your one-stop source for every connectivity part you need. From the latest technology to legacy products — and all the parts that bridge the old and new — we can help you find the parts that connect your solutions.

We make it easy to locate the parts, and we quickly deliver them wherever they need to go. Just talk to one of our tech advisors or visit our website. You'll be connected to the products you need in no time.

Visit www.startech.com for complete information on all StarTech.com products and to access exclusive resources and time-saving tools.

*StarTech.com is an ISO 9001 Registered manufacturer of connectivity and technology parts. StarTech.com was founded in 1985 and has operations in the United States, Canada, the United Kingdom and Taiwan servicing a worldwide market.*